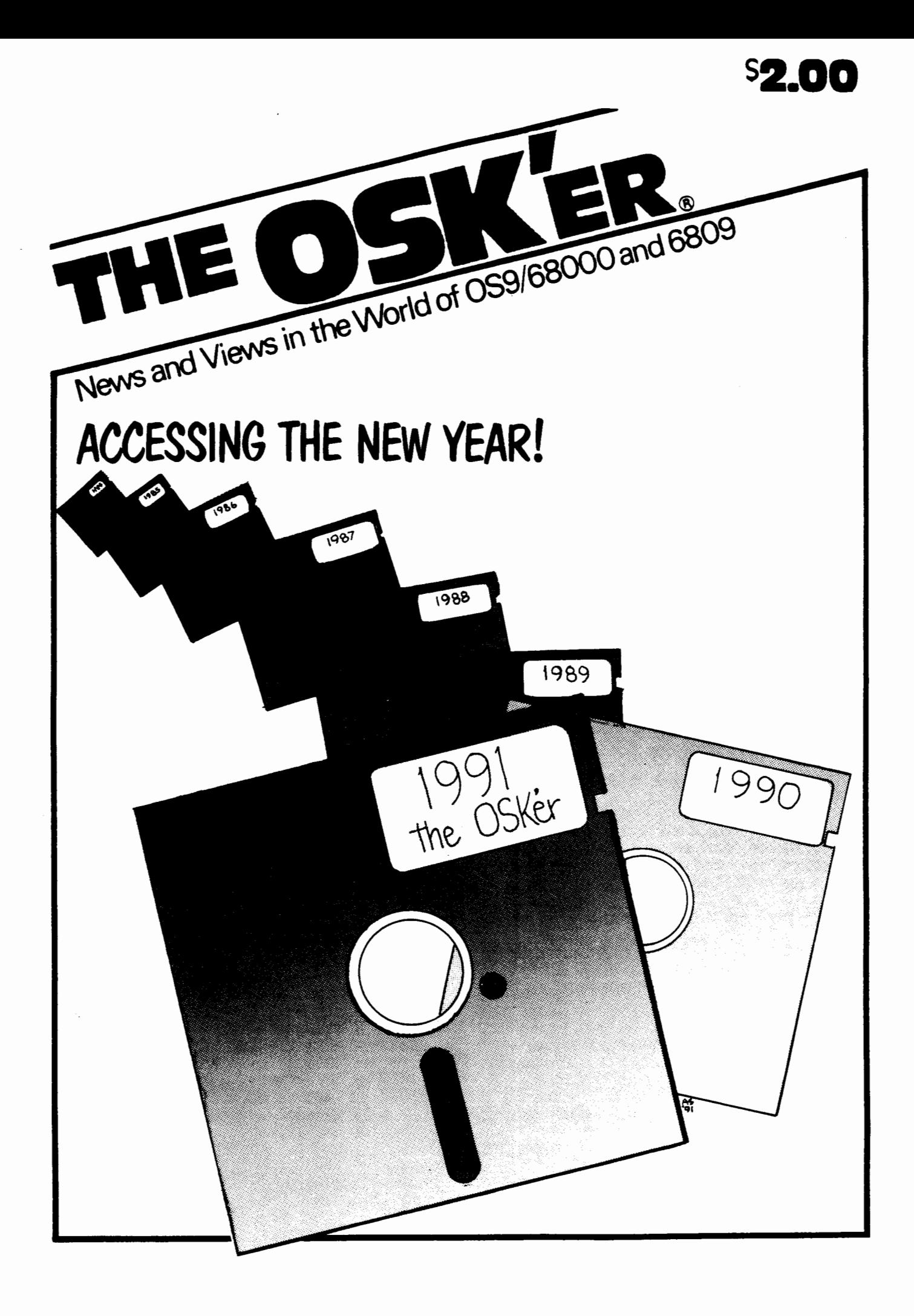

#### Directory of /dd/SYSOP/OSKer/I4 11:13:57 Owner Last modified Attributes Sector Bytecount Name

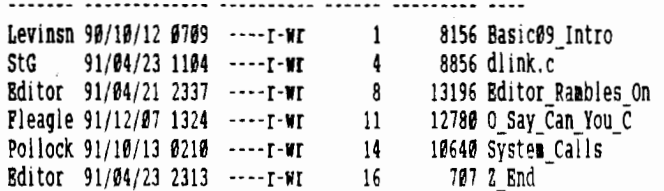

#### CONSIDERATIONS FOR SUBMITTORS

There are a few things ya'll can do to make my life easier. When sending in submissions of any type (text, program), please make sure of a few things first:

1) The file(s) are in ASCII text, preferably without linefeeds.

- 2) Do not justify the text, our processing will align it for you.
- 3) Do NOT indent paragraphs, but do leave a blank line between them.
- 4) Please don't leave any left margins or hyphenate any words.
- 5} Be sure to include your name and how to contact you.
- 6) Best way to send it is via a network: Sysop@Root on StG-Net. or 72427.335 on CIS.
- 7) If sending by mail, use OS9 CoCo Format, 5.25" or 3.5" (720k), or ST format 3.5" (720k), or MM1 format 3.5" (1.44M)
- 8) If you want to archive it, please use the OS9. AR format.

#### the OSKer

'the OSKer' is printed monthly by StG Computers inc, P.O. Box 24285, Speedway, Indiana, 46224. The president and editor is Scott Griepentrog, V.P. Jim Hutchins, Secretary Chris Swinefurth, and Treasurer Dave Henk.

Subscriptions to the OSKer are \$12 within the U.S., \$15 for Canada, and \$20 overseas.

Editing and Layout for the OSKer is done completely under OSK, using a prototype MM1. uMacs is used for pre-editing of text, and a custom routine is used for formatting and layout. An ALPS Allegro 500 (flat paper path, 24 pin) printer is used to produce the initial copy for duplication by offset, as well as printing the mailing addresses on the back cover. The subscription list is also kept in a database under OSK.

To prevent a conflict of interest, StG Computer inc., as both publisher of the OSKer and having ownership of software, will not directly advertise in this magazine, nor will the editor in any way promote said software.

The Cover artwork is done by Alan Sheltra

## the OSKer

**Official Standard Sub-Standard Subscription Program** 

10 PRINT "YOUR NAME" 20 PRINT "YOUR ADDRESS" 30 PRINT "YOUR CITY, STATE, ZIP" 40 IF (IN USA) INCLUDE \$12 50 IF (IN CANADA) INCLUDE \$15 60 ELSE INCLUDE \$20 70 MAIL TO:

tha OSKer

**P.O. Box 24285** 

Speedway IN 46224

#### Introduction to BASIC09 by Eric Levinson 9/9/98

llany people that have used the standard BASIC froa the Disk Extended Color Basic believe that it is the best BASIC they have seen, or the best in its time. This is true, the Disk Extended Color Basic (DECB) is a very powerful. prograning language allowing certain features I ike user-defined functions, direct buffer aanipulation for graphics and fast execution. In addition aany coapanies have written coapilers to further coapress the BASIC source code into an interaediate pre-interpreted executable code.

A few things that DECB lacks, direct conunication with the operating system, higher structure (nore on this), and parameter passing. In addition OS9 offers the user the ability to run aore than one prograa at a tiae.

#### **Why BASIC09?**

BASIC09 was developed and structured after PASCAL. BASIC09 is a highly structured prograaaing language that affords speed, versatility, direct access to the DOS, modularity, parameter passing and encapsulation.

BASICØ9 recognizes four data types. INTEGER, REAL, STRING and BOOLEAN. In addition complex data types can be defined with the TYPE command (any of the above can be mixed into one type). Up until now, the DBCB users have only used the REAL and STRING type. Computers cannot directly aanipulate real nuabers because an eleaent of indescreteness occurs between two real nuabers. If I asked you, 'How aany nuabers are between the real number  $\emptyset$ . and 1.?" you would have to say that there are an infinite numbers between those numbers. You could have 0.5, 0.25, 0.26, or even 0.000000000000000000000001 for that matter. A REAL type variable is considered 'indiscrete• because there is no logical step between nuabers. In DECB, a REAL nuaber consists of a 5 byte coded string. see MKN and CVN connands in your DECB manual for more. When DECB does arithaetic, it has to aanipulate all 5 bytes. This can take alot of tiae to do aany aultiplies, or exponentiation, especially if they are in a GOTO loop and are repeated over and over again. This is what the INTEGER type is for in BASIC09. If you are doing simple arithmetic, the INTEGER type consists of 2 bytes, but these bytes are not coded. They are the raw data in binary representation. The INTBGBR variable type can go from -32768 to  $\emptyset$  to +32767, modulo, which means that +32767 + 1 = -32768. When you assign a variable to be type INTBGER in BASIC89 it gets acted on alaost 8 tiaes faster than a REAL type nuaber in DBCB. so you can see, for its purpose, INTEGER can be a real time saver. The INTEGER type is a 'discrete• data type because each nuaber in the sequence has one number before it, and one after it. There are no numbers between Ø and 1 in the INTEGER data type. The STRING data type is used so you can set up strings to hold data. If a S is used after a variable name, it automatically gets 35 bytes of string space. Last but not least is an •enuaerated• data type called BOOLEAN. It is discrete, and has only two values. True and False. It is called "enumerated" because the values are not string results, not are they numerical results. Any time two variables of the same type are compared with  $=$ ,  $\langle , \rangle$ ,  $\langle , \rangle$ ,  $\langle =$  or  $\rangle =$ , the result is said to be BOOLEAN. The result is either True, or False. There will be exaaple prograas to follow.

#### Structured Languages

For alaost a decade Coaputer Scientists argued that the GOTO stateaent

was not required, and not needed, if the correct statements to replace thea were available. These looping stateaents are as follows: REPEAT/UNTIL, VHILB/BNDVHILE, LOOP/ENDLOOP and FOR/TO/NEXT. All of these structured statements allows the program not to consist of "spaghetti" code as found formally in old versions of BASIC, like DECB. In addition, programs can be written WITHOUT the use of line numbers. This also reduced the clutter that occured, if GOSUB was required, then a line nuaber can be entered on the line to be the subroutine.

Type in the following BASIC09 program. To start BASIC09, place your OS9 disk in your drive  $\theta$ . Type DOS, and wait for the OS9: prompt. Once in OS9, insert your BASIC09 disk and type: BASIC09.

After a few seconds of disk churning, the following message will appear:

BASIC09 RS VERSION 01.00.0X COPYRIGHT 1980 BY MOTOROLA INC. AND MICROWARE SYSTEMS CORP. REPRODUCED UNDER LI CENSB TO TANDY CORP. ALL RIGHTS RESERVED.

Basic09 Ready B:

You are now ready to learn the three modes of BASIC09.

The first mode is the command mode (which is where you are right now.) You may type LOAD, SAVE, RENAME, LIST, E,

KILL, DIR, MEN and a few other commands here. To start typing a program in, choose a naae like TEST and type E TEST at the B: prompt. The E coaaand tells BASIC89 to go froa the coaaand state to the editor.

Now it will show:

PROCEDURE test

E:

The  $*$  means that the editor pointer is at the top of the file. Type the following lines, aaking sure you enter a space before the line. The space tells the editor you wish to insert a line. The BASIC89 editor works exactly like the standard BDIT comaand works in 059. Soae basic coaaands while in the editor:

D Deletes the current line

S/text/ searches for the first occurrence of text

 $S^*$ /text/ Searches for all occurrences of text<br> $\overline{S}^*$ , all aces the mainter back to the begins

- Places the pointer back to the beginning of the BASIC09 buffer
- +\* Goes to the end of the buffer

Type the following as it appears here:

DIM x,y:INTEGER DIM a:STRING[80] DIM r:REAL

DIM b:BOOLBAN

```
LOOP<br>INPUT "Enter a number ";x
INPUT 'Bnter a nuaber •;x . INPUT 'Enter another nuaber •;y 
PRINT "X * Y = "; x*y
INPUT 'Enter a deciaal nuaber •;r 
PRINT \mathbf{Y} \times \mathbf{R} = \mathbf{I} \times \mathbf{X} + \mathbf{R}INPUT "Enter a string •; a 
PRINT "You have entered: "; a
b := (x = y)PRINT "Does X = Y? ";b
INPUT "Do you want to try again7 •;a 
BXITIF a="NO" or a="N" or a="no" or a="n" THEN BNDBXIT
END LOOP 
BND
```
After you have entered this code in, type Q on the line by itself.

While at the B: prompt, you may type LIST to see your program. If any errors were reported, you will see the aessage ERR before each suspected line.

BASIC09 will now attempt to write it into memory so it may be executed. If you get any errors, BASIC09 will show the hexidecimal memory location errors where the error occurred and you may go back into the editor and fix it.

Notice, no line nuabers? That is because we put the LOOP in the prograa. Without the LOOP command, we would need to use at least one line number at the beginning and have it go back to the beginning to start over.

Everything is pretty much self explanatory, except the  $b := (x = y)$ . We are asking the BASIC09 interpreter to compare X and Y. If they are equal, store a True in B. If they are not, store a False in B. Notice after you entered that line if you went up a line, the parentheses would be gone, like you never entered them. That is because BASICØ9 knows where they are required, and removes them when they are not.

Since BASICO9 remembers the name of the procedure, if you need to go back, siaply type B. If you want to save the procedure siaply type SAVB at the B: proapt. To run the procedure, type RUN.

The third mode of BASIC09 is the DEBUG mode. You can enter this mode two ways. One way is by placing the PAUSE command in your BASIC09 prograa. The other way is by pressing CNTRL c while your prograa is executing. Vhile in DBBUG you will see aD: proapt. You can issue BASIC&9 coaaands like: PRINT a or CONT to continue. Press *Q* to get out of the DEBUG aode. Yhile in the B: and D: aodes, you aay type \$ to run a shell. Type ex in the shell to return to where you were in BASIC09. If you just want to get a directory of a disk and don't want to leave BASIC09, simply type \$dir at the B: or D: prompts.

When done, simply type BYE. This will take you out of BASICØ9 and back to the 059: proapt. MAKE SURB YOU SAVB YOUR FILE FIRST! when you type BYB, there is no second chance.

My next article will be a series of features of BASIC89.

If you have questions, feel free to write ae directly. My address is:

Color Galaxy Inc. Bric Levinson<br>24415 Marquis Ct. Laguna Hills, CA 92653

# **SPACE FOR RENT Your ad here! Reasonable Rates! Call(317) 241-6401**

#### StG Net Software/Login Pakg V3.0 Complete software to run your own BBS! For OSO Level II / Coco 3 (OSK Version soon!) Extremely flexible!! ... Includes:

- Run a powerful, multi-line BBS without losing the use of your computer! Run up to 8 lines.
- Hook up with an international Network, the StG Net. Net Account included for your system so you can "net" with other StG Systems imediately.
- Other Network interfaces coming soon. Complete E-Mail and Net-Mail Message System.
- Binary or Text files can be sent as private mail. Flexible Menu system allows you to create your own<br>menus in ANSI or OS9 Graphics. Almost ANY OS9 program can be run from a menu (Std I/O). Sample<br>Menus included, so you can go right on-line.<br>DES (Data Encryption Standard) Password Protection<br>System utilities include: Mail, News, Chat, TSmon.
- 
- 
- System numbes minimizes and main, were, ones, someone.<br>
Login, Help, Netafr, Option, Status... and many more...<br>
Help Utility included, gives you an On-line manual.<br>
Also includes printed insallation manual.<br>
\* Xmodem/YMod
- Includes FREE upgrades to Version 4.0 (Coming soon)
- All valid systems will receive upgrades via the net! Includes AniMajik's Games and Utilities Pak, made
- specially for the StG Net System.

AS0011 (StG Net Login Pkg + CDI + IRQ Pix ............. \$49.95 (Please include \$3.00 S&H)

#### **STARDUMP**

A Full Color VEF Format Picture Dump Utility for the NX1000 Rainbow Printer. Sample VEFs Pictures included.

ASO014 (Includes Disks and Printed Manual) ........................ \$ 19.6<br>(Please include \$3.00 S&H)<br>ASO014M (Save \$5.00) Download program and doc via modem . \$ 19.95 

#### Coco Tycoon - by AniMajik Productions

Create a "Monopoly" on your Coco3 (OS9 L2 Req) I to 4 Players Even play against the Coco...<br>Plays just like the Board Game... (Available mid=April)

(Reg. Price 619.95) .......... \$14.95 **IAdd \$3.00 S&HI** 

(Take \$3.00 off for Downloading via Modem/ S&H not Required!)

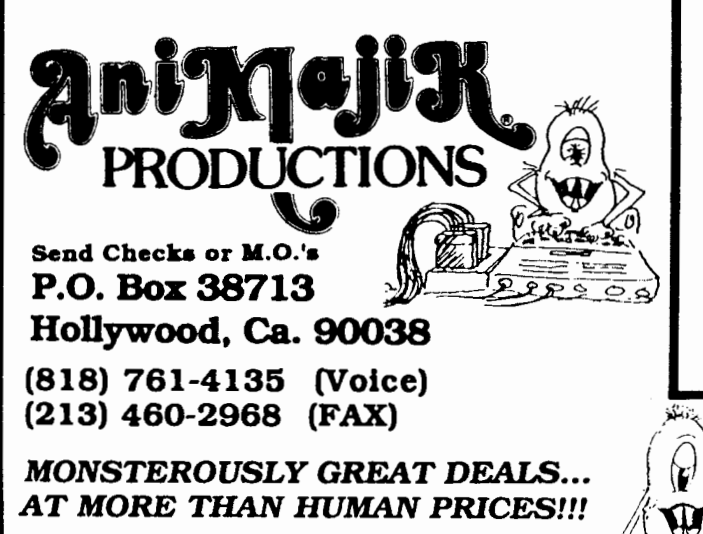

(Prices Subject to Change without Notice) (Ca. Residents please add 6% sales tax)

TSHELL - by Paul Pollock (For your Coco 3, OS9 Level 2 System)

A Revolutionary New Program..."TShell" does most of what Multi-Vue does at many times the speed! TShell will run most programs with one keypress...and will use standard MV AIF files. Delete, Copy, Rename files all with one or two keypresses!

Many Utilities Included \*\*\* WINDINT and MV NOT Req!

ASO012 (Includes Disks and Printed Manual and accessories) 

ASO012M (Save \$13.00!) Download program Direct by terminal (From any StG Node, call for more info) includes everything as above. Manual is in pre-formatted docfile ready for your 

#### **Coming Soon!**

- \* DB9 -The Best Database for OS9! (Call or write for details and availability)
- \* RECLAIM The Disk Doctor "Reclaims" deleted files, fixes bitmap and sector problems on your floppy or hard drives.<br>(Call or write for details and availability)
- \* MemMatch! Coco Concentration... (512k and OS9 Level II Req.)

#### **HARDWARE**

3 Button Serial Mouse - Perfect for your New MM/1 or TC9!<br>(works with IBM compatibles tool)

- \* 3 Button Opto-Mechanical Serial Mouse
- Smooth, aestetically appealing, ergonomic design<br>• High Precision 250-1000 DPI
- \*Precision "Click-Style" Buttons
- \* Includes user guide.

#### **SPECIAL PRICE:**

Mouse Pad (Blue or Grey) 

"Mouse House" - Mouse Holder

Holds your mouse - attaches to CPU or Monitor

Mouse Kit - Includes:

\* 3 Button Mouse Mouse Pad \* "Monse House

Hard Drives (SCSI)

 $\mathcal{L}$ 

**Ces** 

 $\mathbb{S}^3$ 

兴

زافياتيا.

 $\mathcal{L}_{\mathcal{C}}$ 

Quantum SCSI Hard Drives (3 1/2" half ht- will fit inside your MM/1) **FASTI 18ms Drives 64K Memory Cache** (Call for more info)

NEW Law Priced (Please include 67.00 S&H with each HD order)

#### Call and Browse our Catalog at any of these BBSes (At the LOGIN prompt, type "animajik")

(818) 761-4721 (MODEM) (818) 772-8890 (MODEM)  $(403)$  329-6438 (MODEM) (904) 595-2184 (MODEM)

```
I* 
  • dlink/move – utilities for OS9 and OSK<br>*
                                                                                     long lseek(); \frac{1}{2} ake sure we know it is long \frac{x}{2}* PD 1991 by StG 
                                                                                     /* returns path to file */ 
                                                                                     char • 
' t 
 * to compile: cc dlink.c<br>* then : chd /dd/cm
                                                                                     path(s) 
 * then : chd /dd/cads
                                                                                     char *s:
                dlink dlink move
                                                                                     { 
                                                                                         char *b=buf: 
 *Instructions: Basically, DLINK <froa> <to> -or- MOVE <frot> <to>, 
                                                                                         char *p=s; 
 * where <frome> is a directory (read warning) or file<br>* that already evicts and stop is a file that you want
                   that already exists, and <to> is a file that you want 
                                                                                         I* insure there is at least one'/' *I 
                   to exist. Both coaaands will create the <to> file 
 \bulletwhile (*s) if (*s++=='/') break:
                   and link it to be the same as \langle from>. The MOVE command
 \bulletif ( !*s) 
 \bulletthen deletes the \trianglefrom> file so that the original is
                                                                                         { 
 \bulletbasically moved.
                                                                                              I* return '.' for current directory */ 
                                                                                              *b++=,';
 \bullet*How It works: 059 already supports linked files, to a degree. There 
                                                                                              *b=0:
 \frac{1}{2} is a link count in the FD (file descriptor) sector for<br>a sech file If pore than one directory entry are
                                                                                              return(buf); 
                   each file. If more than one directory entry are
                                                                                         \downarrow\bulletpointing to the same FD, both will be able to access it.
 \pmb{\ast}In this case, the link count would be two, indicating to 
                                                                                         I* skip to end and back up to last '/' *I 
 \bulletthe 059 delete conand that it should not actually 
                                                                                         while (*sl s++; 
                                                                                         while (*s!='/') s--;
 \pmb{\ast}remove the file when only one of the links has been
 * deleted. Instead, it subtracts one from the link count.
 t 
                                                                                         I* copy into buf & return '/ 
 * Probleas: The OS9 dcheck coaaand does not understand links, and 
                                                                                         while lp<s) *b++=*p++; 
 * therefore consideres then to be an error. The OSK dcheck
                                                                                         *b=0:
              command is ok.
                                                                                         return(buf); 
 \bullet* Warning: Linking to a directory will likely cause it's '..' pointer to
 * be incorrect. This will cause programs that use '..' in
                                                                                     I* returns just naae of file */ 
             naking a scan of the directory structures to muss up. One
                                                                                     char * 
 \bulletgood example of this is the pwd (OSK: pd) command. It will
                                                                                     file(s)
 \mathbf{r}report the wrong directory (if it doesn't error out) when a 
                                                                                     char *s; 
 \mathbf{r}'..' pointer is bad.
                                                                                     { 
                                                                                         char *b=buf; 
 * Short Form: Link to directories only at your own risk!
                                                                                         char *p=s: 
  t 
 * NOTE: you can rename this to LINK iff you don't use OS9's link command
                                                                                         I* insure there is at least one 'I' *I 
                                                                                         while (*s) if (*s++=*/') break;
 t 
*I 
                                                                                         if (!*s){ 
tdefine BRR ( -11 
                                                                                              I^* return whole name Itinclude <stdio.h> 
                                                                                             while (*p) *b++=*p++;
                                                                                             •b=8; 
extern int errno; 
                         /* OS9 error code *I 
                                                                                             return(buf); 
                                                                                         \mathbf{I}I* frotlto fileldir *I 
int ff, fd, tf, td; 
int af; 
                         I* device@ file *I 
                                                                                         /*skip to end and back up to last 'I' *I 
long dir=0:
                         I* directory flag & lsn storage *I 
                                                                                         while (*s) s++;
                                                                                        while (*s!='/') s--;
long fre=8; 
                         I* free space in td */ 
char buf [256]:
                         I* shared buffer */ 
                                                                                         /* copy into buf & return *I 
char foo[256];
                         \prime if argv(2) has to be foo'd with \primes++; 
struct 
                         /* directory structure */
                                                                                         while *s) *b++=*s++:
                                                                                         *b=0:
{ 
    char nan[28];
                         /* file name */
                                                                                         return(buf): 
    long lsn; 
                         /* pointer */
                                                                                     \mathcal{F}) dur;
```

```
/* quick case insensitive string compare *//* open from and to directories */
same(s1,s2)char *s1, *s2;
                                                                                       fd=open(path(argv[1]), 128+3);if fd==BR\mathbf{f}while (*s1 & 6k *s2) if (tolower(*s1)! = tolower(*s2)) return(\emptyset);
                                                                                       €
                                                                                            printf("\s: can't open \s\n", *argv, buf);
    else
                                                                                            exit(errno):
                                                                                       \mathbf{I}s1++:
        52++td = open(path(arg(2)), 128+3);\mathbf{I}if (td==BRR)
    if (*s1 || *s2) return(\theta);
                                                                                       €
                                                                                            printf("\s: can't open \s\n", *argv, buf);
    return(1);exit(errno);
\mathbf{I}\mathbf{I}/* set bit 7 on name string for dir entry *//* both paths must be on same device! \star/
set7(s)qs devn(fd, buf); /* qet entry, */
char *s:
                                                                                                            /* fix 7bit high on last char */
                                                                                       str<sub>n</sub>C put but .while [s] s++;
                                                                                        gs devn(td, buf+32); /* sneak room in buf */
    x - s = 128:
                                                                                       strhcpy(buf+32,buf+32);<sup>}</sup>
                                                                                       if (strcmp(buf,buf+32))
main(argc.argv)
int argc:
                                                                                            printf("\s: can't operate between different devices\n", *argv);
char **argy;
                                                                                            exit(1);if (argc!=3)
                                                                                       \mathbf{I}∤
        printf("use: \s (from) (to)\n", *argv);
                                                                                       /* open path direct to device */
        printf(" \tss 'from' dir or file to 'to' dir or file'\n", *argv);
                                                                                       tbuf='/';
                                                                                       strcpy(buf+1.buf+32);
        exit(0):strict(buf, "e");\mathbf{I}af = open(buf.3):
    /* open from file */if (af = BRR)ff = open(argv[1], 3);
                                                                                       \mathbf{f}printf("\s; can't open to device \s\n", *argy, buf);
    if (ff == RRR)exit(1):\left\{ \right./* try to open as dir? */∤
         ff=open(argv[1],128+3);
                                                                                       /* search to directory in case file is already there
        if (f == BRR)/* and for a free spot to put it in
         \overline{1}printf("\s: can't open \s\n", *argv, *++argv);
                                                                                       \star/* put name of file in buf */file(argv[2]);
             exit(errnol:
                                                                                   again:
        dir++: /* set flag - we are noving a directory! */
                                                                                       fre=0;
                                                                                       lseek(td,\mathfrak{gl}, \mathfrak{g});
    \big\}/* if we are link/moving a dir, grab the '.' reference from
    /* check to path to see if a directory */
                                                                                       /* where it's going ... */
    if (access(argv[2],128+1)!=BRR)
                                                                                       if (dir)
     ſ
         /* we need to fudge argv[2]/* user has supplied directory to link/move to but not file
                                                                                            read(td.&dur.32):
                                                                                            read(td.fdur.32):
         /* take file from argv[1] and tack on argv[2]
                                                                                            dir=dur.isn:
        \starstrcpy(foo,argv[2]);
         strcat(foo,'');
                                                                                       while (read(td, dur, 32)==32)
         strcat(foo,file(argv[1]));
         argy[2] = foo;strhcpy(dur.nam.dur.nam);
     Ì
```
fre\*=256;

```
if (same(dur.nam.buf))
                                                                                   skip: 
         { 
             printfl"\s: file \s already exists in •,•argv,buf); 
             print(''\s\n', path |ary(21)|;
             exitll); 
        if \{!*dur.nam && !fre} fre=lseek(td.@1.1}-32; /* free spot */
     } 
    if lfre) I' seek back to eapty entry *I 
     { 
        lseek(td, fre, 0);
        read(td, \frac{1}{2}dur, 32); /* lock it */
        if (*dur.nam) goto again; /* oops, somebody else got there first *
        lseek(td,fre, Ø);
    \mathcal{E}/* path td is now ready to receive new entry
    I* next go through fd to find lsn to link to
    file(argv[1]); \prime put <from> filename in buf \prime/
    while read(fd, dvar, 32) == 32)\mathbf{I}strhcpy(dur.nam.dur.nam):
        if lsaaeldur.naa,buf)) break; 
     } 
    \frac{1}{2} check once nore in case loop at end! */
    if (!same(dur.nam.buf))
    { 
        printf<sup>{*</sup>*s: oops, can't find file *s in ",*argv,buf};
        print(f(*s\n',path(argv[1]));
        exit (1); 
    \mathbf{I}\prime LSN we want is in dur.lsn, we can put new name in and
    I^* write to td. But, first set FD for extra link count
    I* in case prograa gets blown away. Better an extra link 
    I* than one short! Exception: running as 1ove 
    ^{\ast}/
    if (tolower(**argv)=='n') goto nolink: \ell<sup>t</sup> program is named move */
    /* re-use fre var as a LSN pointer */
    f re=dur.l sn; 
tifdef OSK 
    I* OOPS! OSK V2.3 now allows VARIABLE SBCTOR SIZB, which 1eans 
    I^* that we might need to modify fre to get to the right sector!
    *I 
    I^* read lsn \theta into buf Iif (lseeklaf,8L,8)==ERR) exitlerrno); 
    if (read(af,buf,256)==BRR) exit(errno); 
    /* the two bytes at offset Øx53 are the sector size */
    if (*(but+bx54)) exit(-1); /* should always be zero */
    if (!*(buf+#x53)) goto skip; /* whew, this disk doesn't do that */
    \prime multiply by number of multiple of 256 of sector size \prime/
    fre*=*(buf+#x53);
```

```
lend if 
    /* seek to FD and read */
    if (Iseek(af,fre.#)==ERRI exit(errno);
    if lread(af,buf,256)==ERR) exitlerrnol; 
    1• incre1ent link count *I 
    if (* (buf+8) < g){ 
        printf("\s: too many links to \s\n", *argv, *++argv);
        exit(1);} 
     l•lbuf+8))++; 
    /* before writing FD we must close our path to file
    I* we are done with it anyways, were only keeping it 
    I* open to prevent delete while in use 
    I' during close 059 re-writes FD (would wipe out change) 
    *I 
    close(ff); 
    I* write FD back •; 
    if (lseek(af.fre.0)==ERR) exit(errno):
    if lwritelaf,buf,256)==ERR) exitlerrno); 
no! ink: 
    t• now we can write out the new directory entry */ 
    strcpy(dur.nam.file(argv[2]));
    set7(dur.nam);
    if (writeltd,&dur,32)==ERR) exit(errno); 
    I* link has now been accomplished 
    /* time to check out .. entry (if dir) and handie move
    \mathbf{t}if (dir) \prime original file to nove was a dir? */
     { 
         \frac{1}{2} open new file and check .. pointer \frac{1}{2}tf=open(argv[2l ,128+3); 
         if ltf==BRR) 
         { 
             printf("\s: UhOh! can't open \s\n",*argv,argv[2]);
             exit(errno); 
         I 
         readltf,&dur,32); 
        if (dur.lsn!=dir) t• dot dot is wrong •t 
         { 
             if (tolower(**argv)=='n') /* we are nove! */
             { 
                 print([Updateing <math>\n\{s / \ldots \n\}</math>, <math>\arg v[2])</math>;lesch(tf,0L,0);dur .lsn=dir; 
                 write( tf ,&dur ,32); 
             } 
             else printf("Warning: \s/.. is wrong!\n",argv[2]);
        J
```
#### Dlink.c

```
close(tfl; 
    \left\{ \right.I* if we are aove, unlink (delete) the original file */ 
    if (tolower(**argv)=='a') 
    { 
         /* note: fd still has original entry locked, back up & wipe out */
         lseek(fd,-32L,11; 
         •dur.naa=S; 
         dur.lsn=0;
         nite(fd,&dur,32l; 
    \mathbf{I}/*close our ayriad of files*/ 
    close(afl; 
    close( tdl; 
    close( fdl; 
\mathbf{I}tifndef OSK 
I* tbis section included for 059 which doesn't have _gs_devn call */ 
tinclude <os9 .h> 
_gs_devn(pn,buf I 
int pn; 
char .•buf; 
{
```
struct registers r;

```
r.rg a=pn; 
    r .rg)=SS_DBVNII; 
    r.rg x=buf; 
    return(_os9(I_GBTSTT,&rll; 
1
```
tend if

### **CXV** •

#### The  $M/1$ . A revolutionary computer system designed by you.

**MM** ONE

Two years ago, the first MM/1 design was laid out. Shaped by the latest advances in computers  $-$  and by your needs  $-$  the MM/1 is the most affordable, powerful system you can buy. ·The MM/1 uses your existing RGB-A monitor. h uses your joystick, your floppy drives, your printer, your modem. Designed around industy standards, your future peripherals will fit nicely in your MM/1 system.

And the MM/1 already runs Amiga<sup>na</sup> **MM** graphics utilities, PC animation, ONE Macintosh<sup>TM</sup>sounds, and follows important ents of the Compact Disk-Interactive™ standard. IMS offers word-processing, databases, and applications brought over from the DOS and UNIX worlds. • Smooth stereo DMA sound lets the MM/1's 68070procassorworkundislurbad.DMA 1.4Megabyta floppy disk. Expandable to five floppies, seven hard disk or tape drives. Five serial ports, two parallel ports. Real time clock. Joystick port. You can network 128 MM/1s together.

CaH 8001866·9084 for brochure or video.

**C** Interactive<br>**D** Media Systems

And on, and on, and on...

In the previous issue, (supposedly) dated Septeaber of last year, I started this regular coluan with the complaint 'How did I ever convince -1yself this would be an easy job'. I was thinking about how it seeaed to take two months to put together each magazine. At the time I was in the middle of several rush projects, and I had only with that issue settled on a sluple process for editing, formating, printing, addressing, and mailing the magazine. I have learned a lot about the trials of publishing from this, and I must be a glutton for punishment because I am not about to quit.

I have received many calls from concerened subscribers during the period we have been 'off the air'. I apologize sincerely to all of those who had faith in this project and whom I have disasppointed. But now that StG inc. has completed it's move and is once again making enough spare money to handle the nearly thousand dollars it takes to put out an issue (that's •after' subscriptions, advertiseaents, and start-up costs!), let ne assure you all that we will continue to put out. When I started this magazine, I made the subscription rates low on purpose - I hate to pay a lot for magazines myself. If I had wanted the OSKer actually make noney, the rates would have to be at least double. I have considered raising the rates even though, but I will put that off indefinately. If we can bring in some additional regular advertising, it shouldn't be necessary to charge any 1ore per issue. Of course, I've shot a hole in that plan already - advertisers want to have a reliable publication as well as the readers do. As my Mom & Dad love to remind me, it takes a lot of hard work to make it on your own. Yes, Mother, I have my work cut out for  $\mathbf{e}$ .

Of course I't not the only one working on this (not that anyone else is to blame though). My thanks go to Alan Sheltra for his wonderful support (and wonderful artwork- just wait till you see next aonth's cover!!) and ay friends (Hi Bug!) for getting out of ay hair now and then to let me get it done. And special thanks go to those who have written articles, suggested improvements, and offered help!!!

Okay, now it's time to get down and dirty. I don't have any letters to the editor for today, but I do have a few personal opinions to vent.

WARNING: the following is highly flauable - read only in a well ventilated area!

It would seem that the whole OS9 community is having problems. We've got aagazines falling (or at least slow) right and left, software houses folding, and certain computer companies that keep promising the new machines but (it would seem) never deliver on time. I ask you, WHAT THE H\*\*\* IS GOING ON HERB? Vhy does it see1 as though the 059 COIIUnity (except the industrial people) seem to be abandoning the long held commitment to the best in Multi-User Operating Systems? Is this a real problem, the beginning of the end, or just a phase? Just what is going on, anyways?

Well, I have a few answers. But time will only tell all for certain.

In the meantime let me tell you a story or two.

In the Indianapolis area there is a group of OS9 enthusalsts that grew out of the local Color Computer Club. We get together now and then and help each other with equipment or software problems, discuss new things we have discovered, and talk about where things going. Up until recently, we all had 059 or OSK aachines and never even considered much else. But in the last few aonths, a number of our already few have 'sold out' and bought 386 machines.

Now soae would say that they should be lynched for giving up the fight for the Better Operating System. Some others would excumunicate them from the group for giving into the 'PC' world's single tasking environment. But I still accept them. I even help them with their **nachines.** Because I agree with their decision.

Now before ya' 11 start getting any ideas about tp' ing ay house, stop for a second and hear me out. These fellows, who shall remain nameless (as the innocent should), were waiting for the 'fabled' CoCo4 aachine.

That right, the do-all 680x0 machine that would solve all our problems and limitations OS9 on the CoCo. They waited faithfully for years for it to come out. They were encouraged by the announcements of two such machines, put off upgrade plans, and saved up their money. They enjoyed themselves for a while arguing over which one was better. They warmed up their checkbooks as they anxiously counted the days until they could actually have one of their very own. Soae of thea even sent in their noney in advance.

But that day came and went. No machine. And another day came and went, again with no hardware to put on their desk. No fast machine in a neat case with a 1ouse next to the keyboard and windows to peek through. No new aanuals to go through, no new software to play with.

So they came to the conclusion that it just wasn't going to be. That these new machines would never come out, or never have enough software to run on them. Or never be any better than the PC world with it's super fast machines and hi-res windows. There were tired of being left out in the cold with their poor little 8-bit (bus) aachines. That aoney in their pocket kept itching every time they drove past a new store selling PC's. So finally they couldn't stand it any longer. They bought PC'S.

Now they are busy playing with thier new toys, new software, new mice, new windows, and having a grand time. Do they regret their decision? Well, not much. Do they still think that OS9 is the best operating system? Well, it still is best at multiple tasks, but it doesn't have as many programs for it. Do they miss being able to run multiple programs? Well, not really. They have Microsoft Windows version 3 that allows thea to at least flip between aultiple prograas if not let thea process at the same time very well.

You see, this is going on througout the OS9 community. People are leaving OS9 for MSDOS just because it's there. And also because MSDOS is finally catching up Windows-wise. And aost of all, because people have promised various Machines, Software, and Magazines and not delivered on time. I am not trying to blame any particular individual. As I have pointed out, I am also to blame for not being on the ball.

Oh sure, you think, these guys (and others) that we are loosing to PC's will come back once we get going right? Fat chance, considering what they paid for their 386 machines and the software to run them. These guys put more money into their new machines than what they would have for a TC78 or MMl (or sitilar aachine) fully decked out. They did so because the PC's were available right then. I think these people making the 'CoCo4' machines (you know who you are) made a big mistake by not getting thea out by Christaas. But then, I aade a big aistake by not getting an issue out by Chrismas..

Ve need the aacbines and the software NOW, not in a aonth or two. Not in a year or two. If we are going to keep the dwindling nuabers of 059 enthusiasts froa near extiction we all need to get aoving and start cranking out top notch equlpaent and aachlnes right away. Ve need the saae kind of ingenuity that has blown the MSDOS world away before to coae up with new ideas that will grab people's attention. Show thea what can be done if you do it right.

Ve need people to get the job done, not proaise soaething and apologize when they can't make due. I've learned my lesson - the OSKer will be coming out regularly from now on. The question is, have the rest of us?

Time for another story.

A friend of aine was showing 059 on a CoCo to a PC prograner the other day. He was innediately inpressed, and renarked how that was the kind of systea he wanted to have. But could he get it for his PC? I told hia about OS-9000. and how it requires a 386 (at least) and isn't as fast and effiecient as plain 059 on a Motorola Processor. He said "Oh" in a way that meant, "Well, if it doesn't work as well on a PC than it must not be so bot after all'. I explained to hia soae of the differences between Motorola 68000 processors and the Intel 80x86 ones. In the end I discovered that he didn't really know much about Motorola processors, and had never heard of 059. This actually didn't suprise ae, as less than one person in ten that I talk to has.

There is a bias in the overall community of computer people out there  $$ but one not due to anything IBII or Intel has done, but rather due to what Motorola and Microsoft haven't. There has been little effort on the part of Motorola (who's processors are used more than Intel's in Japanese products) and Microware (who has a large industrial market in Japan tool to educate us here in the States about their products. The Japanese love to find the simplist, easiest to use tools to make their products. They should know what their doing, considering the aaount of robotics they use. And they are certainly making enough money at it  $$ they keep buying pieces of us at prices higher than they might have to.

If we are to survive at all, we must grow. We must attract people to our 'caap' faster than we loose the1. I don't believe it is any secret that this is not the case right now. But we are on the edge right now; either we fall off that edge into oblivion or we pull back in the nick of time. We have been given a second chance with these new machines. One more chance to get it right.

The OS9 community has been brusied over and over by well-intentioned people who really meant to make good on their promised but for one reason or other were not able too. Of course, there have been those few who were just outright crooks, too. But for the most part we have had decent people come up with new products and bring them out to the aarket, if a little late than planned on, and end up benefiting the whole OS9 community. And if we keep it up, there should be OS9 enthusiasts still hacking on into the next century.

But how does this differ from the so called 'real' market - those companies who develop and market PC products? They have their share of probleas too. Big naae coapanies that take forever to get a new aachine or software version out. Code that has enough holes in it to be aistaken for swiss cheese. The people who deal wtth PC machines on a regular basis (especially when it comes to newly developed stuff) have becoae accustoaed to having probleas. How long ago was it that OS/2 was announced? It's only been just recently that version 1.3 has been released- all the previous versions have been full of bugs, take gobs of nenory, and are slow. Guess what! This new version takes over 20 disks to install (that's 1.2 meg disks!) and runs halfway decent on a 486 with at least four meg of ram. We're talking an investment of over six thousand dollars for a halfway decent multi-tasking operating system and the hardware to run it on. And OS/2 is not multi-user. Even IBM theaselves admit that.

It's obvious that we can do better. We CAN one up the PC world. We CAN bring products out on time, we CAN come up with new software without it crashing the customer's machine, and yes, we CAN bring the news and views to you on a regular basis. If we get our act together, we can beat the PC world to the punch. Ve have the people with the brains · they don't (or at least didn'tl. Ve just have to get our collective rear ends into gear and get the job done.

And I'm not just saying all of this to motivate you. I believe it. I've seen it with ay own eyes. The difference that good software design can make will beat fancy hardware most every time.

The bottom line is simple. We've got the better operating system, and the better processor. We know it, and they'd know it too if we told thea. But we have a choice. To get together and fight for a better future in computing, or do nothing and let the PC's take over. Basically, it's a fight between effeciency or wastefulness.

But more than that, for us it is a fight between existance (to the rest of the world) and extinction. I don't for one minute fool myself into thinking we can take over the world. There are too many PC's out there right now. But we can certainly assure ourselves a place in it's future, by doing the best job we can today.

AND, just to show you that in fact there are people getting the job done out there, I have the following news to report to all of you.

- 1) The OSKer is back for good.
- 2) The IMS NM1 machine is going into a production run. Machines are expected to be available at or after the Rainbow Fest.
- 31 The FHL TC70 is in production and have been shipping since January.
- 41 The FilL TC9 is undergoing test production runs, soae test units sold. Ken-Ton is to have a version of RGB DOS for it.
- 5) FHL is working on a portable version of the TC70.
- 61 FHL will be selling inexpensive 68k co-processor boards for TC9.
- 71 The next OSKer will feature a coaplete review of the Mill.
- 8) The issue after will feature a complete review of the TC70.
- 9) Submissions (programs, articles, hate mail, suggestions) welcome!

See ya next aonth!

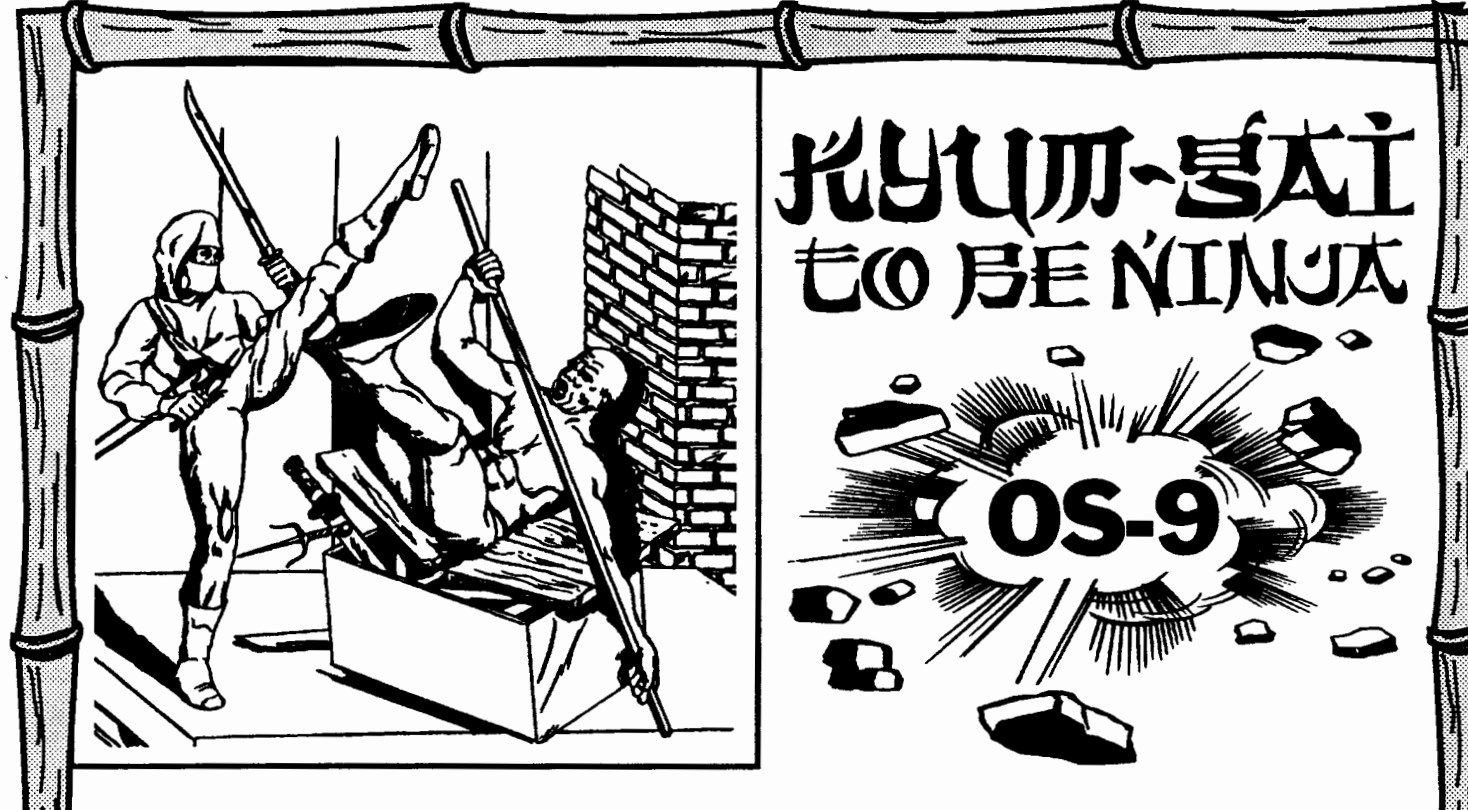

Kyum-Gai: to be Ninja (OS-9 Version) is the culmination of a project started almost a year ago. The talents of Glen R. Dahlgren (RS-DOS game writer for Sundog Systems), Kevin Darling (a legend for his work in OS-9), and Eddie Kuns (author of KBCom) have been pooled to create a masterpiece of game software under the OS-9 operating system. Fast martial arts action with outstanding graphics, great digitized sound effects, and incredible animation are featured in this arcade game, all in the OS-9 environment.

Always wanted to play the great CoCo 3 games but didn't want to sacrifice your OS-9 features? Multitask while playing Kyum-Gai. Have multiple Kyum-Gai's running in memory. Don't worry about switching windows, because Kyum-Gai: OS-9 auto-pauses, to wait for your return.

Put simply, this is an unprecedented piece of software for the CoCo; a landmark game sure to be a major part of the Color Computer history. Don't miss out on this game!<br>Base 51.3% GoCo III with OS 0.1 and 2 and invatial. Req. 51 2K CoCo Ill with OS-9 Level 2 and joystick. •

VISA, Mastercard, Money Order, and COD <USA only, please) accepted. All foreign orders must be sent in US currency Money Orders. Include \$2.50 for shipping in USA and Canada, \$5.00 Foreign. \$3.00 extra for COD orders. VA residents please add 6% sales tax. Dealer inquiries welcome. Authors: we•re looking for new software!

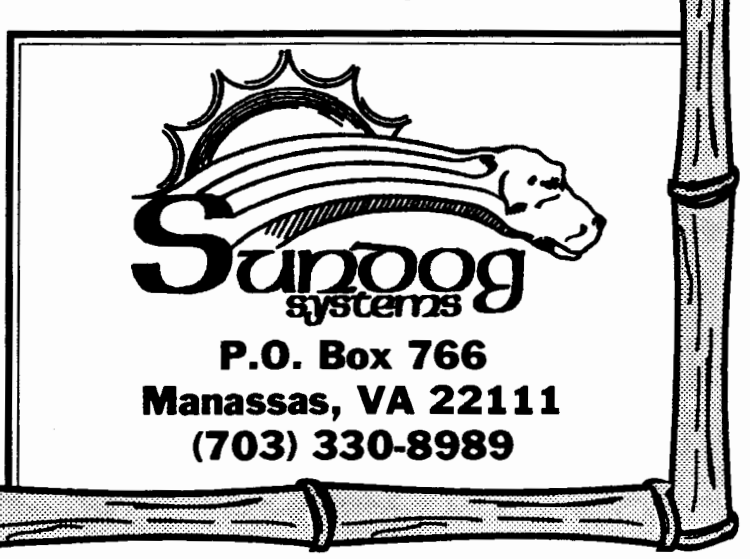

Installaent *<sup>12</sup>* by AI Fleagle

Well, its time for the next installment of 0 Say Can You C. I hope everyone got their C compilers up and running with the first installment. So lets get busy.

Lets start where a  $C$  program should start, with 'main()'. This is where a C program begins execution. If there's no 'main()' the compiler won't know where to start. So If you want an error meltdown, try compiling a C program without it. And more than one 'main()' will confuse things too, altbougb I haven't tried it. So let's write a very short c program. From the OS9 prompt type the following:

build nain.c

You will see a '?' at the start of each line. Type each response as indicated. Press the enter key whenever you see <enter>.

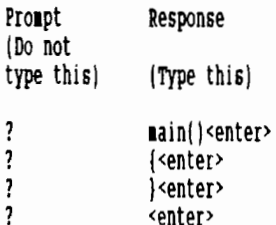

Type:

list main.c

You should see:

aainll

{  $\mathbf{I}$ 

We know 'main()' is where the program starts, but what about those  $'$ (' and '}' brackets? Those brackets mark the beginning and end of 'main()'. The function 'main()' contains whatever is between the '{' and the '}'.

Compile the program by typing:

eel aain.c

After the compiler has finished you should be able to call up a directory of /dd/CKDS and find a prograa called 'aain'. At the OS9 proapt, type

aain

and press enter. The next thing you will see, surprise, surprise, is tbe 059 proapt. The prograa loaded and executed. Only, it did absolutely nothing, just as it was designed to do. {No, I haven't lost all ay marbles, yet.)

*Now* lets do a little exploration. At tbe OS9 proapt type tbe following:

ldent /dd/cmds/main

You should see the following:

Header for: aain Module  $size: $01A2$   $*418$ Module CRC: \$2B7DC4 {Good) Hdr parity: \$8B **Exec. off: \$001B \$27**<br>Data Size: \$03D1 \$977 Data Size: \$03D1 #9<br>Rdition: \$01 #1 **Edition:** Ty/La At/RV: \$11 \$81 Prog aod, 6809 obj, re-en, R/0

Take a close look at what this tells you. Main, which does absolutely nothing and is the simplest possible program in C, is 418 bytes long and requires 977 bytes of data storage. That's over lK of aeaory just to get the C compiler to generate a program, any program. So C is obviously not as efficient as assembly language. And its not as easy to understand as Basic#9. So why bother with it? Because C is the most portable language for personal computers today. An example is a recently released message editor written in C on a Radio Shack Model III and ported to the Color Computer. Now, no offense intended, but there aren't many computers as dead as the Model III. Maybe the TI-99/4A, its deader 'n hell, but even on a •dead• coaputer c still gives you the ability to be on the cutting edge of software development.

I'm no longer going to explain step-by-step how to use the 'build' conand to enter your source code. If you have a word processor that you like (mine is Dynastar), use it. Type in the listings exactly as printed, save them to disk (be sure to name them with a '.c' at the end) and compile them exactly as we've done earlier.

Let's start something useful. Since almost everyone is familiar with RS-Dos, we'll write a prograa to clear the screen just like 'CLS' under RS-Dos. We'll call it 'cis' because the convention in 059 is to capitalize only the names of directories. Type the following source code into a file named 'cls.c':

tinclude <stdio.h>

```
nain()
\left\{ \right.putcbar{ '\814' l; 
I
```
Next, coapile the source code by typing:

eel cls.c

Now type 'ident /dd/cads/cls' and this is what you should see:

Header for: cis Module size: \$0797 \$1943 Module CRC: \$097896 {Good) Hdr parity: \$B8 **Exec. off: \$001A \$26**<br>Data Size: **\$04A3 \$1187** Data Size: \$04A3 \$11<br>Rdition: \$01 \$1 Edition: Ty/La At/RV: \$11 \$81

Prog aod, 6809 obj, re-en, R/0

That's 1943 bytes for the prograa and 1187 bytes for data storage. comparison, look at an assembly language version written by Eddie Gilaore.

Header for: CLS Module size: \$0029 #41 Module CRC: \$F57D96 (Good) Hdr parity: \$01 **Exec. off: \$0012 #18**<br>Data Size: \$00D0 #208 Data Size: \$0000 #20<br>Rdition: \$12 #18 Edition: Ty/La At/RV: \$11 \$81 Prog aod, 6889 obj, re-en, R/0

Only 41 bytes for the prograa, that's over 1900 less than the c version. Data storage only takes 208 bytes, almost 1000 less than the C version. The total for the assembly language version is less than one-tenth the<br>size of the C version. Why do I point this out? To help explain something in our C source code. Lets look at the source code again.

tinclude <stdio.h>

```
aainll 
\left\{ \right.put char (' \ 914');
 I
```
That first line, '#include <stdio.h>', I haven't explained that yet, have I? Well, that is known as a preprocessor directive. It tells the coapiler to go find a file naaed 'stdio.h' and put whatever is in that file into the source code. Inside 'stdio.h' is inforaation the coapiler needs for input and output. If you want to take a look, type the following:

list /dd/defs/stdio.h

The name 'stdio.h' is shorthand for 'standard input output headers' and contains inforaation to handle all types of input and output routines. Since the coapiler doesn't know which of those routines it'll need, it includes thea all. And that is where a lot of the overhead or extra bytes coae froa. However, once included, the routines can be called as many times as necessary without any further increase in program size. So while the overhead is excessive on a saall prograa like 'cis', on a larger program like Dynastar, the overhead becomes insignificant. Base of progmaing and speed of developaent becoae auch aore iaportant than a couple of thousand bytes. If you're not going to do any Input or output, you'll never need 'stdio.h'. But that pretty auch liaits us to the 'aaln.c' prograa we've already written. And I don't think we need any more programs that do absolutely nothing.

Lets look at the other line of code that wasn't included in 'aain.c'.

 $putchar('\\014');$ 

This is where the prograa does the real work. This line calls a function 'putchar()'. (Note that 'putchar()' is not the saae as 'Putchar()'. cis case sensitive, unlike OS9.) 'putchar()' is a function, just like 'main()'. You can tell they are both functions as their naaes are followed by two parentheses, '!' and 'l'. But you will notice that there is soaething between these parentheses in the 'putchar()' function in our source code. This is known as the arguaent. The argument is the value that the function 'putcharl'' is to use. In our case the argument is '\014'. 'putchar()' takes that argument '\014' and PUTs the CHARacter out to the terminal. We will discuss the meaning of '\814' shortly.

'putchar!)' is contained in the C library as are many other functions which we will discuss in the future. Right now it is important only that you know that c is a language of functions, the aore functions 1n your library, the easier it will be to perfora coaplex tasks in c.

Now let's look at that argument '\014'. C interprets this to be an octal nuaber. Octal siaply aeans base eight. If you were counting 1n base eight, it would go, "Zero, one, two, three, four, five, six, seven, one-zero.• Even though that one-zero would be printed as '18', it is not ten. It is one-zero, base eight, which equals eight in the decimal system with which we are all familiar.  $(I')$ m talkin' fingers and toes nuabers to the rest of you people froa Arkansas.)

So, what does this '\014' mean? To figure that out, count from the right end of the argument toward the backslash  $(\cdot)$  starting with zero. Zero, one, two digits are shown. Take the first number on the right and aultiply it tiaes eight to the zero power. !Zero was its nuaber 1n the count ftoa right to left.) So we have four tiaes eight to the zero power. Any nuaber to the zero power is one, so we have four tiaes one, or four. Next take the second number from the right and multiply it times eight to the one power. (One was its number in the count from right to left.) Bight to the one power is eight, so one times eight to the one power is one times eight, or eight. Finally, take the third number from the right and multiply it times eight to the power of two. (Two was its nuaber in the count froa right to left starting with zero.) We have zero time eight to the power of two, or zero times sixty-four. Zero tiaes anything is zero, so we have zero. Now, add the values together. Zero plus eight plus four. That equals twelve. So the arguaent passed to the 'putchar()' function is equal to twelve.

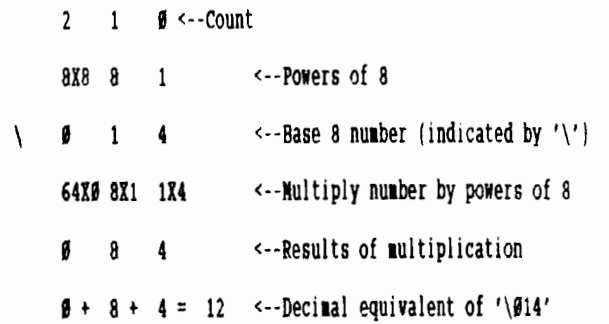

Twelve is the ASCII code to clear the screen on the Color Computer, so when 'putchar()' writes the value twelve to the terminal, the screen is cleared. Don't ask ae why twelve does the trick and not thirteen, soaebody soaewhere just liked twelve, I guess.

There are other ways to set the argument for 'putchar()' equal to twelve. If you have the C Compiler manual handy, look at page 1-4. Under the heading "Control Character Escape Sequences" you will find the following information:

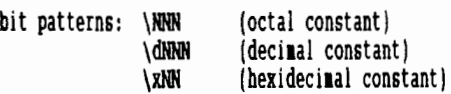

So the line with twelve expressed as an octal number,

putchar( '\814');

can also be written with twelve expressed as a decimal number:

 $putchar('d012');$ 

or with twelve expressed as a hexidecimal number:

 $putchar('\x0c')$ :

Try substituting these lines and re-compiling the cls.c source code.

One last thing to notice about the line.

putchar( '\814');

There is a semicolon at the end of the line. This tells the C compiler that here is the end of a statement. Those of us who are used to programming in Basic09 or other basic languages generally end the line with just a carriage return (pressing ENTER). That doesn't work for C. You must have the semicolon to tell where one statement ends and the next begins. I'm sure we'll forget a bunch of 'em before we become proficient at c.

Now, lets add some comments to our source code.

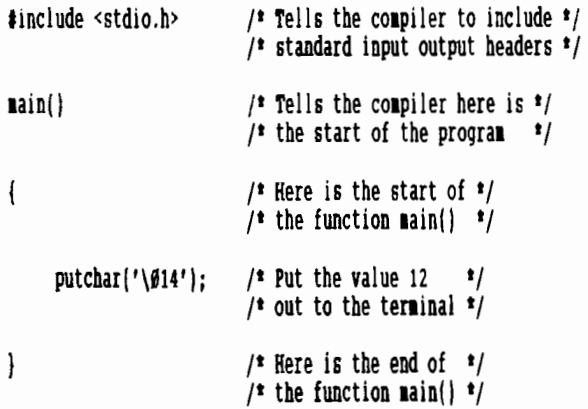

As you can see, comments can be added throughout the source code. They nust begin with '/\*' and end with '\*/'. The compiler knows to ignore anything between those symbols. Although I am the worst about commenting my source code, do as I say, not as I do. Comments can save you untold headaches. Take a break and go try to read some uncommented Basic#9 code you've written months ago or, even worse, uncommented code soaeone else has written. Reaeaber, Basic89 code is auch aore readable than c. So if you have trouble with that, think how auch trouble you'll have with uncommented C code. Do yourself a favor, comment your code.

This is all the further we will go this time. I know many of the advanced C programmers find little value in this article. However, I will ask for their help. There are many different libraries, compilers, header files, configurations and ways to hold your tongue. (Sometimes it won't work unless you hold your tongue just right.) I would ask those of you who prograa inc on the Color coaputer to drop ae a line and tell ne what you use, which library, whose C compiler, do you compile using a randisk, etc. Here is the chance to voice your opinion. If you think you have the best system for compiling C programs on the Color Computer, let me hear about it. And I need as much detail as you care to give me. I will be attempting to determine the 'de facto' standard for C programming on the Color Computer, and I intend to work to that standard. So here's your chance to vote that you do C right.

Until next time, keep smilin'. It makes people wonder what you've been up to.

#### AI Fleagle 11 Alpine Court Little Rock, AR 72205

581/661-1963 (voice)

581/661-8527 lsysop@VorkShop)

CIS 72527, 1354

## **LLING FAST.** The MM/1. The revolutionary computer system

that everybody wants.

lnleractive Media Systems designed the **MM** MM/I for the future  $-$  and for a wide range ONE of users. • Industry and higher education are buying the MM/1. IBM-PC owners are buying the MM/1. Software engineers and multimedia developers are buying the MM/1.

Now *you* can, too.

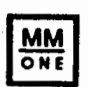

The computer industry, dominated by IBM and Apple, is growing at only 8 - 10% par year. Personal Computing magazine reports that multimedia computing will more than

triple by 1992. The multimedia MM/1 is designed for the future, changing the way you think about computing.

Join us and the rest of the Color Computer community. Multimedia computing. Windows. Multitasking. Familiar operation. High resolution graphics. Stereo sound. 16.7 million color palette. Networking. The MM/1.

Welcome to your next computer.

Call 800/866-9084 for brochure or video.

**C** Interactive<br>**D** Media Systems

Using systea Calls by Paul Pollock

In all things worthwhile, we often find ourselves with a problem that cannot be solved in a conventional fashion. Programming in Basic#9 is no exception! Anyhow, this article hopes to help you beginning Basic09 programmers, learn a method to find extra tools from within 059 itself, to solve difficulties.

To make things easier, we'll examine a couple of common real-life problems (as examples), and solve them with practical solutions; only solvable with a 'System Call'. These solutions will be demonstrated by Basic09 programs which actually use OS9 to cure itself.

Example #1 - Performance Improvement

We've all complained about it. When we execute more than one program in multitask, quite often a BasicØ9 program slows down the system for<br>another program. While this happens with other types of programs, BasicØ9 programs (using conventional tools within the language) tend to reduce a systeas' thruput auch aore severely.

While ASSEMBLY (and other foras) solves this problea in clever ways; the question is, how do we apply such solutions to our Basic09 programs? For a clue, let's examine Basic09 itself.

Firstly, let's recognize a simple fact;

The computer waits for input, most of the time.

Because of this fact. Basic09 has been written to take this into account. In all the keyboard entry points; Systea Mode, Edit Mode and Debug mode; Basic#9 is written to operate only long enough to scan the keyboard, and then return to the 059 polling table as soon as it can. You can test this yourself, by operating another prograa after starting Basic99. You'll find Basic09 bas little effect on the rest of the systea.

Except when it is doing soaething other than keyboard entry; like 'pack'ing a program. This is because Basic#9 was written to generate 'pack'ed modules in an efficient manner; and it is necesary to do this (and some other tasks), as fast as it can. To get maximum performance, it now uses it's entire polling clock period, instead of delaying its operation. All of a sudden tbe coaputer runs quite slugisbly, while packing a large program.

Now to make use of one method to get this technique into our own prograas. Let's take a look at the following listing;

#### PROCEDURE Timer

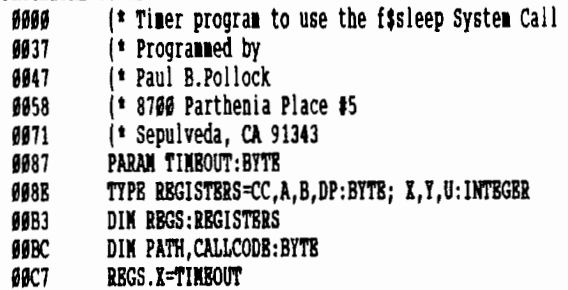

88D3 **00DB** 80BA CALLCODE=\$9A RUN SYSCALL (CALLCODE, REGS) **RND** 

Firstly, look at how the program is written. The program generates a TYPE statement (DIM'd as REGS) to tell Basic09 what the 6809 CPU looks like. Then it sets up the registers of the CPU for a System Call.

Note the CALLCODE. This is a mandatory parameter (in this case \$0A, used to indicate the FSSleep call, page 8-35 of the Technical Reference), which must be used to call the SYSCALL command from Basic09.

SYSCALL (included in your CMDS directory), uses the CALLCODE to interface to the System Call table. The rest of the data is sent via a packet defined by the REGS data packet. The only register we are nodifying, is the 'X' register, which the Technical References section of the manual tells us is used to tell the System Call how long to TIKBOUT the calling process. All the registers aust be sent, via the TYPE packet, but any that are undefined, are assuaed to be "don't care' or 'leave as is' info.

Here's the rules for use of the F\$Sleep System Call, as used by TIMER. Call the program via the following line;

#### RUN Timer(TIMEOUT)

The parameter TIMEOUT is an integer number, which determines the number of system 'ticks' you wish the F\$Sleep period to be. F\$Sleep is NOT repetitive, so you have to repeat this call, everytime you do an 1nput check.

The TIMEOUT can be any number between '0' and '255'.

If '0' is used, then the F\$Sleep call will be forever. It has the effect of using LOOP without an EXITIF. The only way to exit Is to setup a software interrupt, through a system intercept. This is very coaplex, and not within the scope of this article.

If '1' is used, the effect of this call is to release any unused tiae left in the Basic#9 program's (which calls Timer) polling interrupt; back to the system, for use by another program.

Any other number used (within range), will cause the F\$Sleep to operate for increasingly longer periods. On a standard Coco Level-2 system, these ticks are actually 108/second (even though the manual states 60/second). This means you would normally use 100 ticks for a 1 second TIMEOUT.

The above program assumes that your program has a place in the program where input is expected from the user. For instance, you could make use of this program, right after an INKEY entry point. While the effect of this routine will be noticable with a TIMEOUT of '1', a keyboard scan could get away with a TIMEOUT as large as 2-3 without noticable effect in the program. And would provide an even more dramatic smoothing of<br>system performance. This works well 'because' we are using a System call. This has no effect on the input drivers and buffers, used to hold data inputted. Characters rill be grabbed and stored until called for by the program. If this kind of stoppage were tried with conventional aethods, the prograa would aiss characters, during TIMEOUT periods.

Or it could be used by a BBS program, to suspend the module, used to check for a 'carrier detect', which would indicate a user is present. With no user present, the computer does not need to scan for this condition on a continuous basis, because the carrier froa a caller is a 'steady-state' condition, and will be there when you eventually get around to it  $\langle$ grin>. This means that you could put the process to sleep for a relatively long period, without affecting the main programs' ability to start the BBS. You could use a period up to one(1) second or aore, without the caller being aware of a problea. It could also be used at points in a Menu Control routine, while a user is online. This would prevent long periods of user inactivity froa having an adverse effect on your use of the coaputer. And can be handled as you would any other input scan.

#### Bxample #2 - Creating Sound

Those of us who've operated our Coco2's and Coco3's under Bxtended Color Basic, remember the powerful and elegant methods created by the people at Microsoft; to make not only noises, but sound and music. Commands like SOUND and PLAY, are not only not part of Basic89; but are sorely missed by many programmers.

To alleviate this much loved feature, at least to some extent; let's look at the following prograa;

#### PROCBDURB Tone

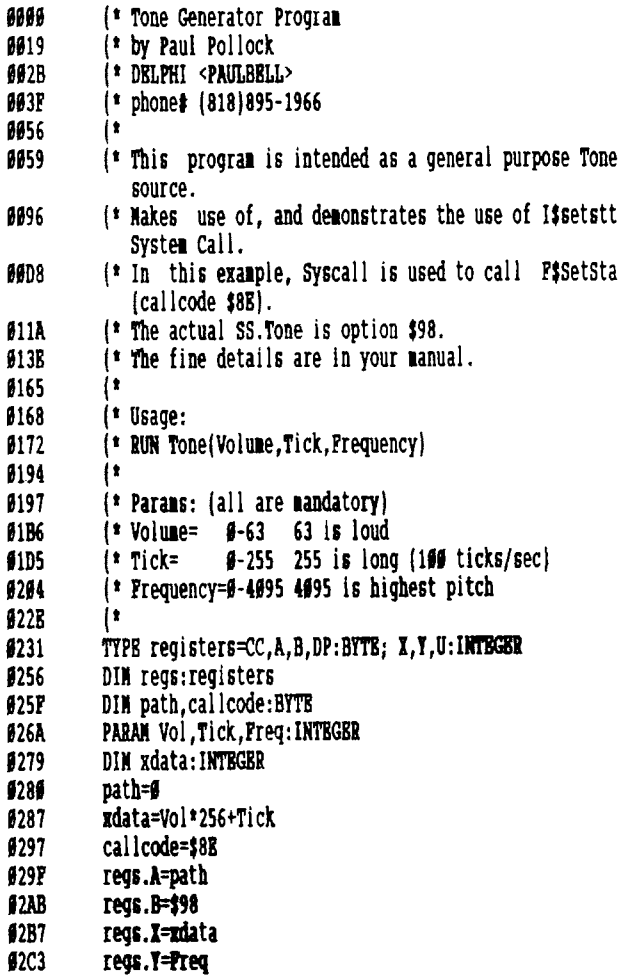

e2CF RUN syscall(callcode,regs)<br>e2DB RND **8208** 02<sub>RD</sub>

Like the previous example, this program models the 6809 CPU, and sets this up though the REGS data packet. And, like the previous exaaple, this prograa recieves several paraaeters froa standard input. These paraaeters are used to aodify the CPU registers as listed. The CALLCODE (\$88), is the key for the F\$Setsta call. This call is the doorway for a 'sub-table' of additional systea tools. These tools becoae available via the 'B' register of the CPU. This register contains the tag  $(398)$ for 'SS.Tone'. The 'X' register contains a 2-byte code, which contains the voluae and duration data. The 'Y' register contains the Frequency information.

All that's left is to send this data to SYSCALL, and let it rip! The limits are stated in the program, and decimal integers are used for all parameters. This program can be used to generate tones up to 2.5 seconds long <grin>. This program is deceptively safe, as screwing up the parmeters will have little effect on the system. You might not get a tone, but the coaputer will continue to operate noraally.

One other important feature of this program is; unlike some programmer's other aethods for sound production, this routine will NOT send randoa data to the printer. For this reason, it is ideal for cases where you wish to aake sounds and still use your printer.

The only bad part of this program, isn't really part of this program, but a part of 059. Since 059 is a aultitasking operating systea, the systea wants to run its prograas while the prograa wants to aake a tone. This prograa does not halt the systea to run. So the effect of the systea on this prograa is that it aakes the sound seea 'grainy' or 'buzzy'. This effect is aildly unpleasant, but is otherwise quite effective.

Wrapping Up The Loose Bnds

<sup>I</sup>hope this article has been inforaative, and fun for you. The programs included in this article are yours to use as you wish, as I've released them into the public domain.

The Basic<sup>89</sup> programs, 'Timer' and 'Tone', work on OS9 Level-1 and OS9 Level-2 systems without modification (OSK systems, confirm the system callcodes used, and any other pameters required). They pack into very small procedures, and require very little data, so they lend themselves to larger projects where you might like to include them into merged Basic#9 procedures. The only external module required under Basic#9 is SYSCALL. Packed procedures will also require RUNS, for proper operation.

Good Luck, and keep programming!

That's all for today's issue folks!

Look forward to our following issues reviewing the various aachines either now or soon to be available. We start off with a complete -top down review of the MMl froa the inside out. That's right, everything you didn't want to know about the MM1!

And remember, Please mention the OSKer when you contact our advertisers. It never hurts to let thea know which aagazine you found thea in!

Does it sound like I'm stalling to you? (I needed just one more page..<br>not two or three or four...).

Also in next months issue: the next installment of Playing Chess in C, and also Bug's Windows, Bugs, and Patches article. That's right, we call the guy Bug.

see ya next aonth!

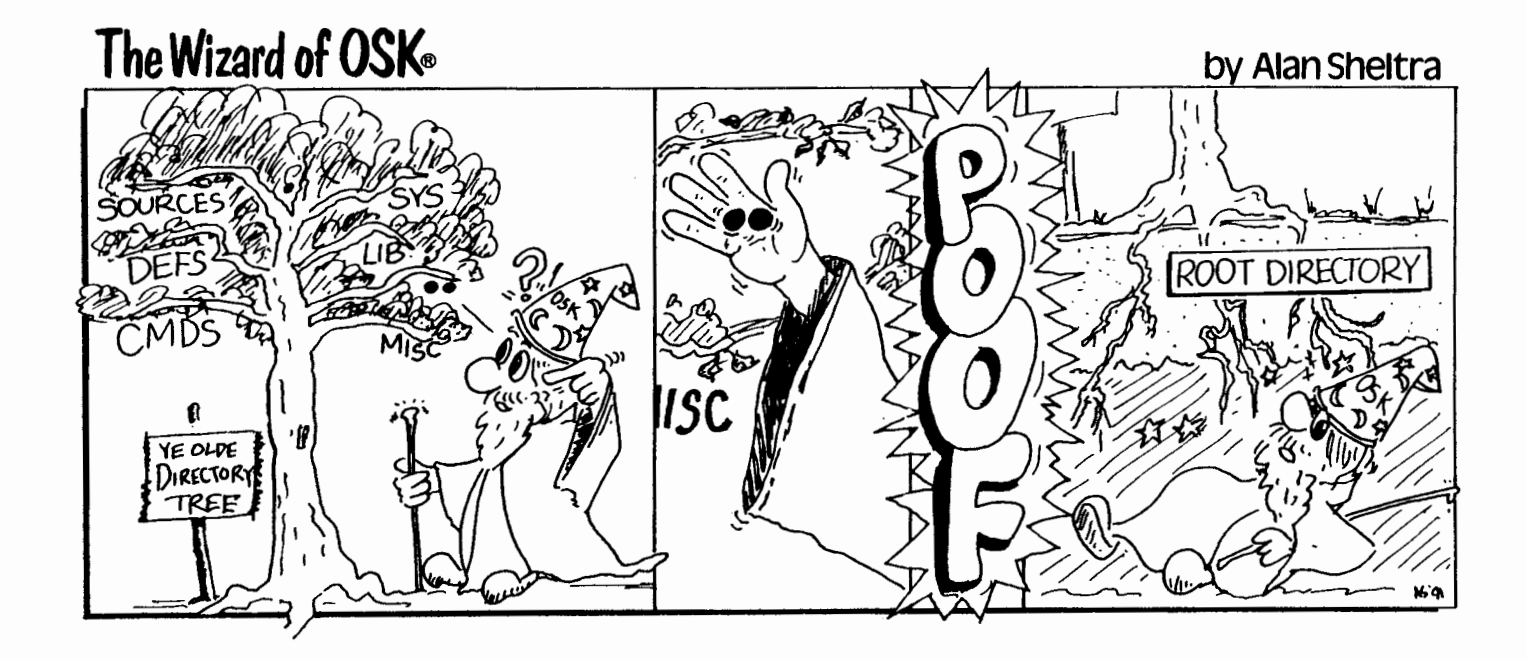

## **SYSTEM IV COMPUTER**

PERFORMANCE - FLEXIBILITY - VERSATILITY

MC68000 Microprocessor - 16 MHz 1 MBytes of DRAM (0 wait state) 4 MBytes optional

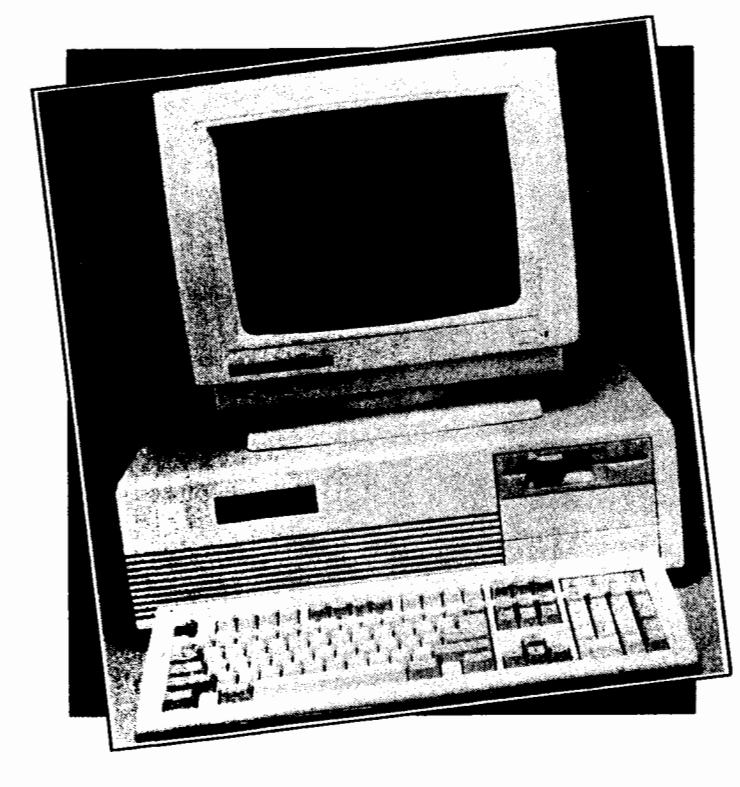

VGA Video Card - 800 x 600 x 16 to  $320 \times 200 \times 256$ or - Hercules Monochrome Card Seven IBM/XT Compatible slots Floppy Disk Controller (37C65) supports two 360K, 720K, 1.2M or 1.4M Drives One 1.4 MByte, 3 1/2" Floppy Drive WD XTGEN Hard Disk Controller (MFM) Four RS-232 Serial Ports Parallel Printer Port 40 MB Hard Drive, 28 msec, optional Clock with Battery 4 layer board Memory Expansion slot - adds up to 8 MB of DRAM. AT style keyboard 200 Watt Switching Power Supply Professional OS9/68000 Drivers and descriptors for the devices and ports provided. Baby AT Case - holds three 5 1/4"  $1/2$  ht drives and one  $3 \frac{1}{2}$ " drive accessable from the front and one 3 1/2" internal drive.

One year parts and labor warranty Mfg by Peripheral Technology

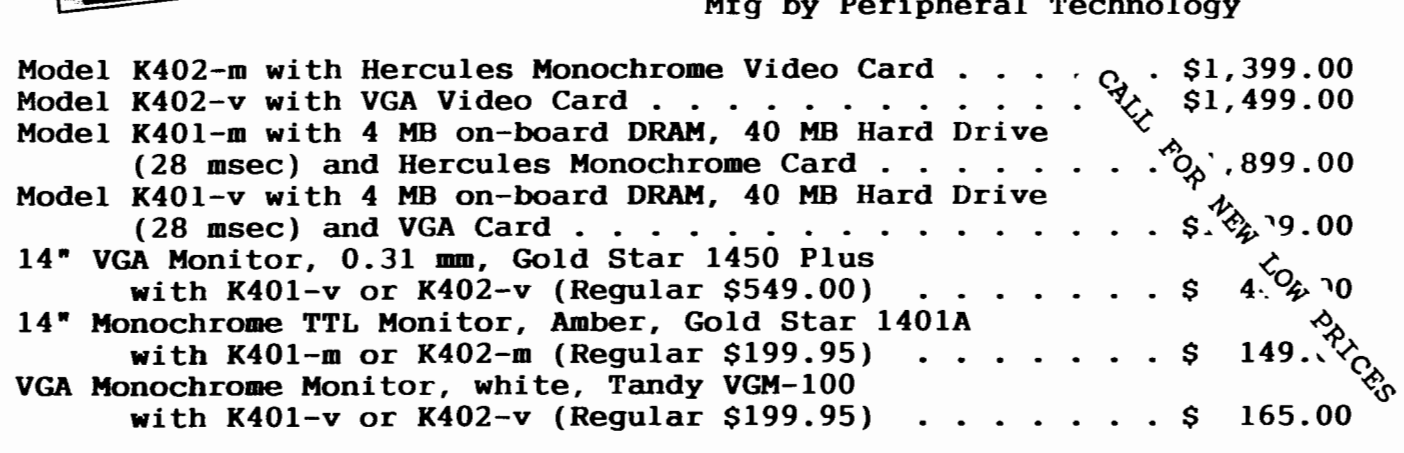

#### OS9/680x0 SOFTWARE

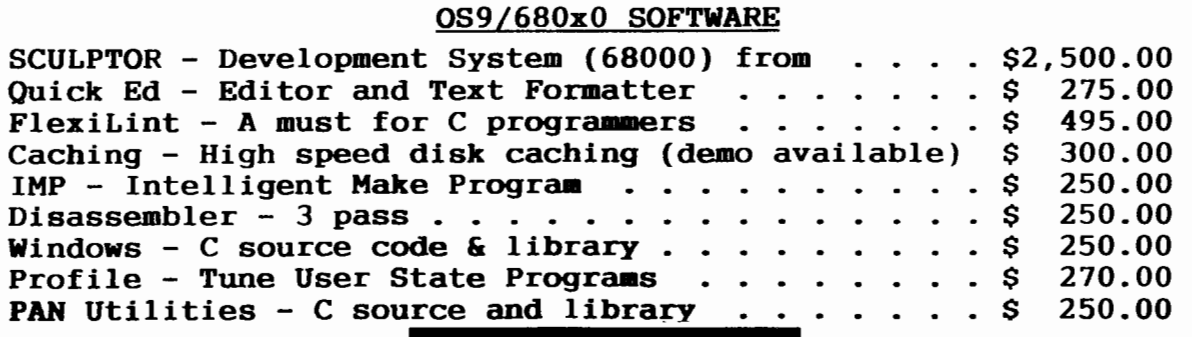

delmar co

P.O. BOX 78 · MIDDLETOWN SHOPPING CENTER MIDDLETOWN, DE 19709 302/378-2555

 $\label{eq:2.1} \frac{1}{\sqrt{2}}\left(\frac{1}{\sqrt{2}}\right)^{2} \left(\frac{1}{\sqrt{2}}\right)^{2} \left(\frac{1}{\sqrt{2}}\right)^{2}$  $\label{eq:2.1} \frac{1}{\sqrt{2}}\sum_{i=1}^n\frac{1}{\sqrt{2}}\sum_{i=1}^n\frac{1}{\sqrt{2}}\sum_{i=1}^n\frac{1}{\sqrt{2}}\sum_{i=1}^n\frac{1}{\sqrt{2}}\sum_{i=1}^n\frac{1}{\sqrt{2}}\sum_{i=1}^n\frac{1}{\sqrt{2}}\sum_{i=1}^n\frac{1}{\sqrt{2}}\sum_{i=1}^n\frac{1}{\sqrt{2}}\sum_{i=1}^n\frac{1}{\sqrt{2}}\sum_{i=1}^n\frac{1}{\sqrt{2}}\sum_{i=1}^n\frac$  $\label{eq:2.1} \frac{1}{\sqrt{2}}\int_{\mathbb{R}^3}\frac{1}{\sqrt{2}}\left(\frac{1}{\sqrt{2}}\right)^2\frac{1}{\sqrt{2}}\left(\frac{1}{\sqrt{2}}\right)^2\frac{1}{\sqrt{2}}\left(\frac{1}{\sqrt{2}}\right)^2.$